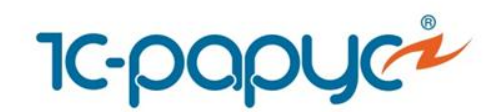

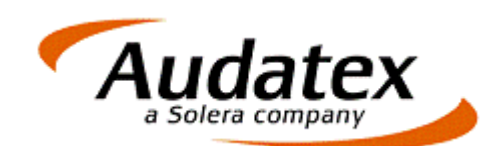

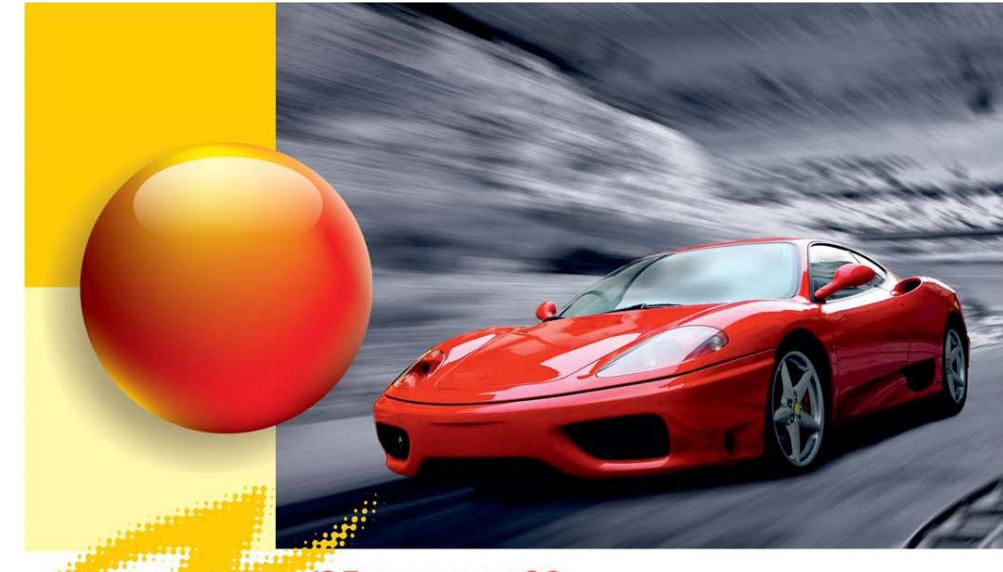

платформе «1С:Предприятие 8.2»

# Дополнение «Альфа-Авто»: Интерфейс с Аудатэкс, редакция 5

### **1C-papyc**

*Дополнение Альфа-Авто 5* Слайд 1 из 21

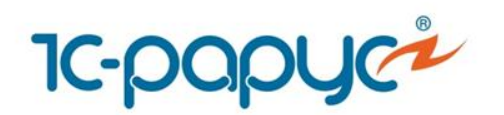

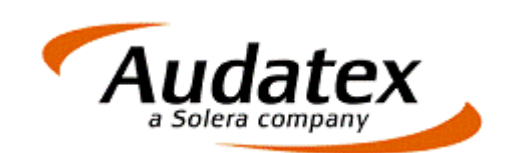

## Назначение

- «Альфа-Авто»: Интерфейс с Аудатэкс, редакция 5 дополнительный модуль по обмену данными между программами AudaPad Web (Audatex) и «Альфа-Авто».
- Дополнение направлено на улучшение взаимодействия программ AudaPad Web (Audatex) и «Альфа-Авто» и совершенствования предоставляемого сервиса интеграции расчетов с платформы Audatex и их загрузки в заказ-наряды «Альфа-Авто».
- Дополнение обеспечивает увеличение производительности работы и исключает дублирование информации.
- Дополнение используется при совместной работе с решениями:
	- «Альфа-Авто: Автосалон+Автосервис+Автозапчасти ПРОФ, редакция 5»
	- «Альфа-Авто: Автосервис+Автозапчасти ПРОФ, редакция 5, комплект на 5 пользователей».

**1C-DODUC** 

*Дополнение Альфа-Авто 5* Слайд 2 из 21

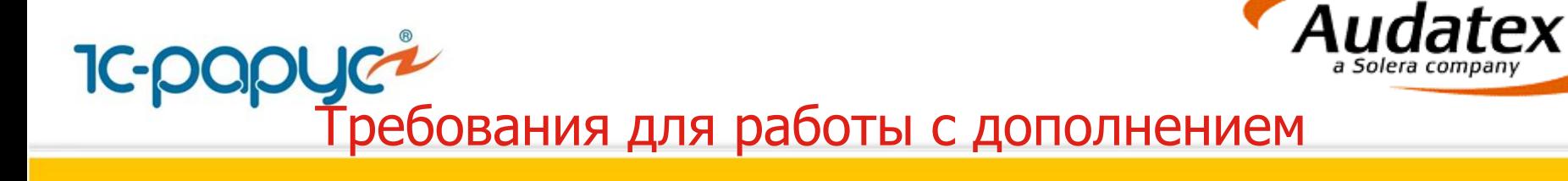

Для работы дополнения «Альфа-Авто»: Интерфейс с Аудатэкс требуется доступ в Интернет и установленное программное обеспечение Java.

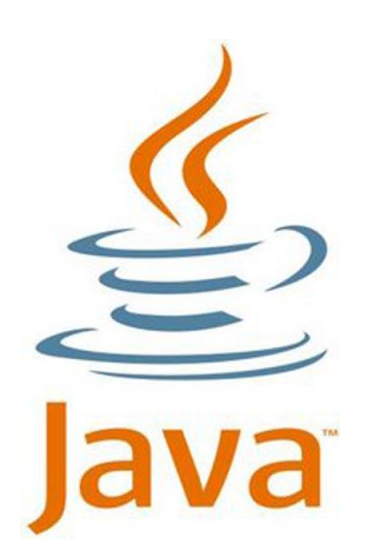

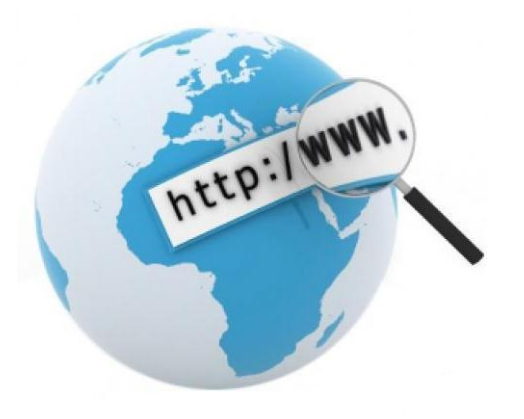

**1C-papuc** 

*Дополнение Альфа-Авто 5* Слайд 3 из 21

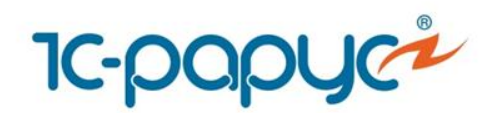

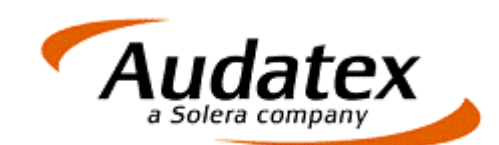

## Регистрация

Для доступа на сайт компании Audatex необходимо пройти регистрацию. Регистрация может быть оформлена на сайте Audatex или из программы «Альфа-Авто».

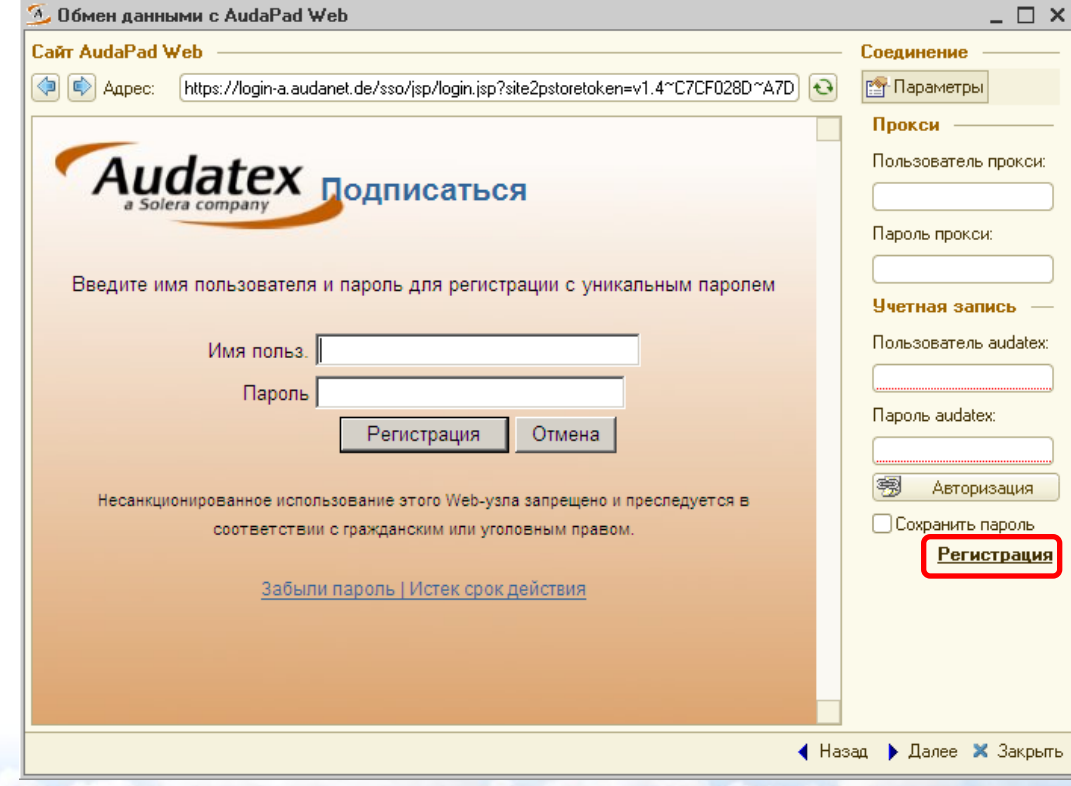

**1C-papuc** 

*Дополнение Альфа-Авто 5* Слайд 4 из 21

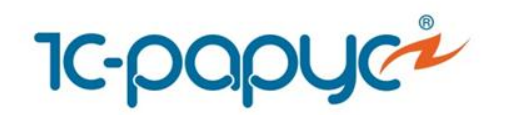

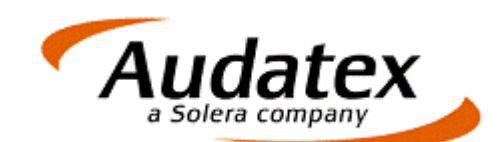

## Переход в AudaPadWeb

Из заказ-наряда вызывается обработка обмена данными с AudaPad Web (Audatex).

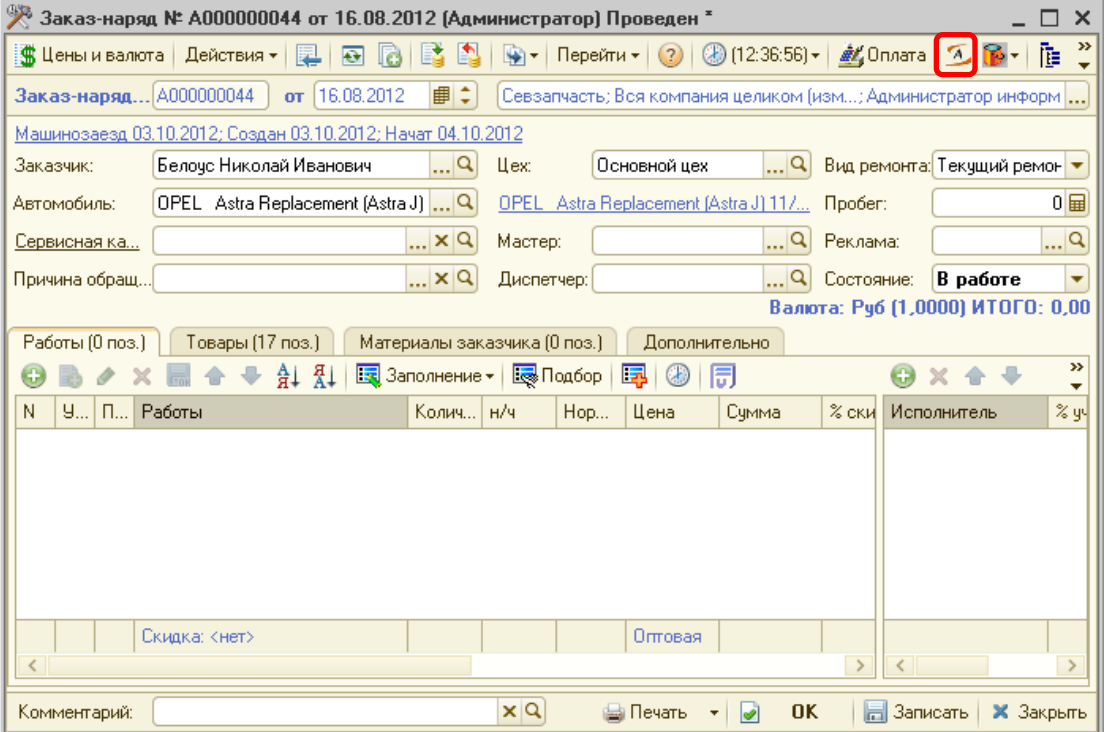

**1C-papyc** 

*Дополнение Альфа-Авто 5* Слайд 5 из 21

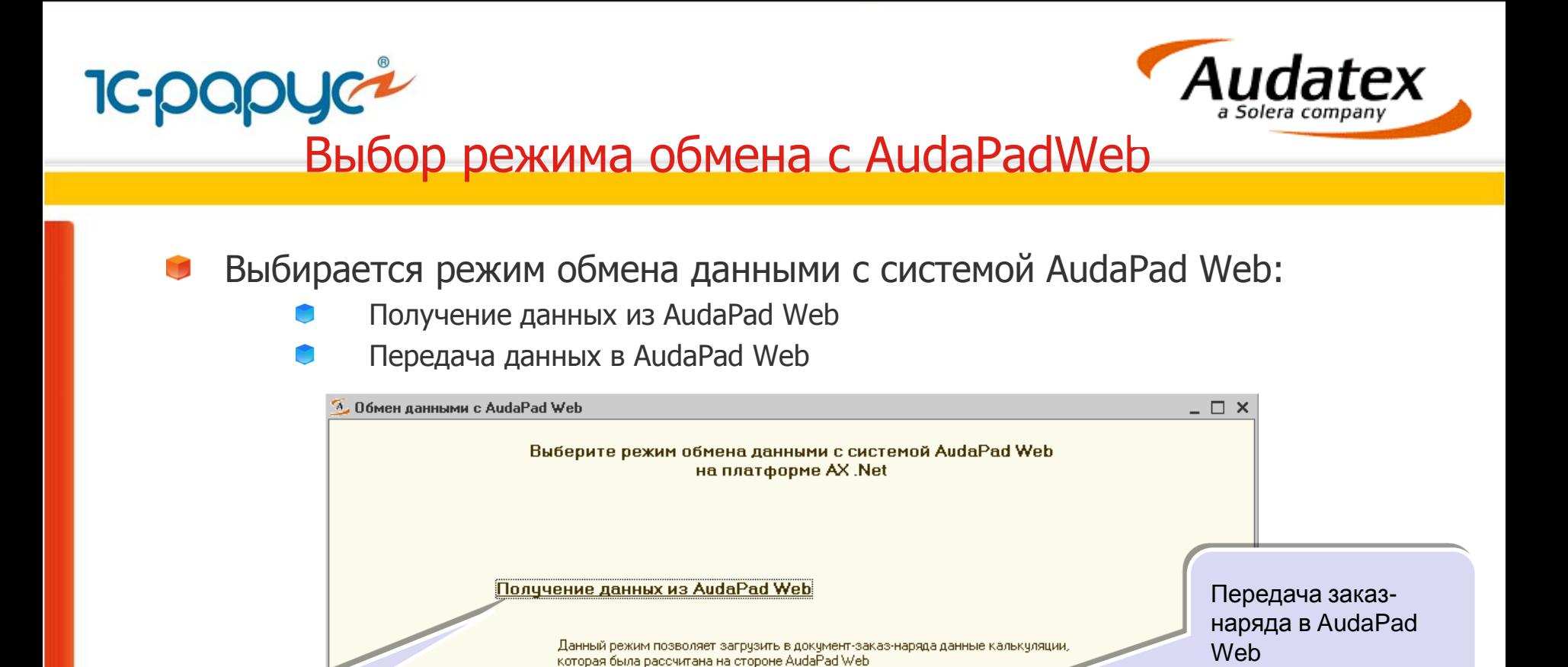

Составление калькуляции в AudaPad Web и загрузка в заказнаряд

Передача данных в AudaPad Web

Данный режим предназначен для передачи данных на сторону AudaPad Web (передача сериализованного заказ-наряда, перенаправление калькуляции страховой компании)

**1C-DODUC** 

*Дополнение Альфа-Авто 5* Слайд 6 из 21

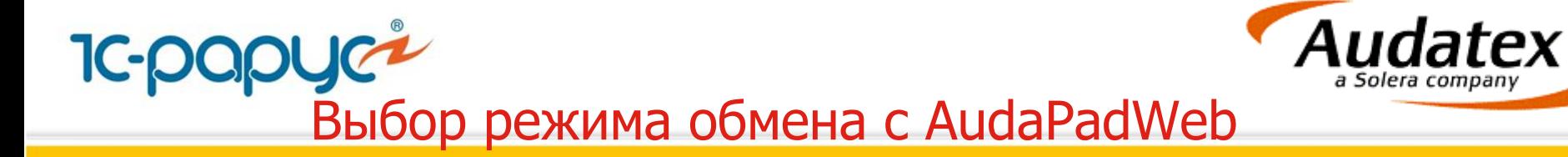

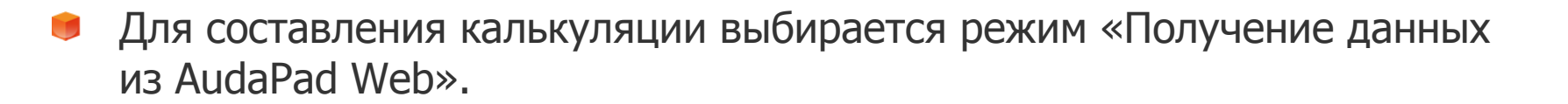

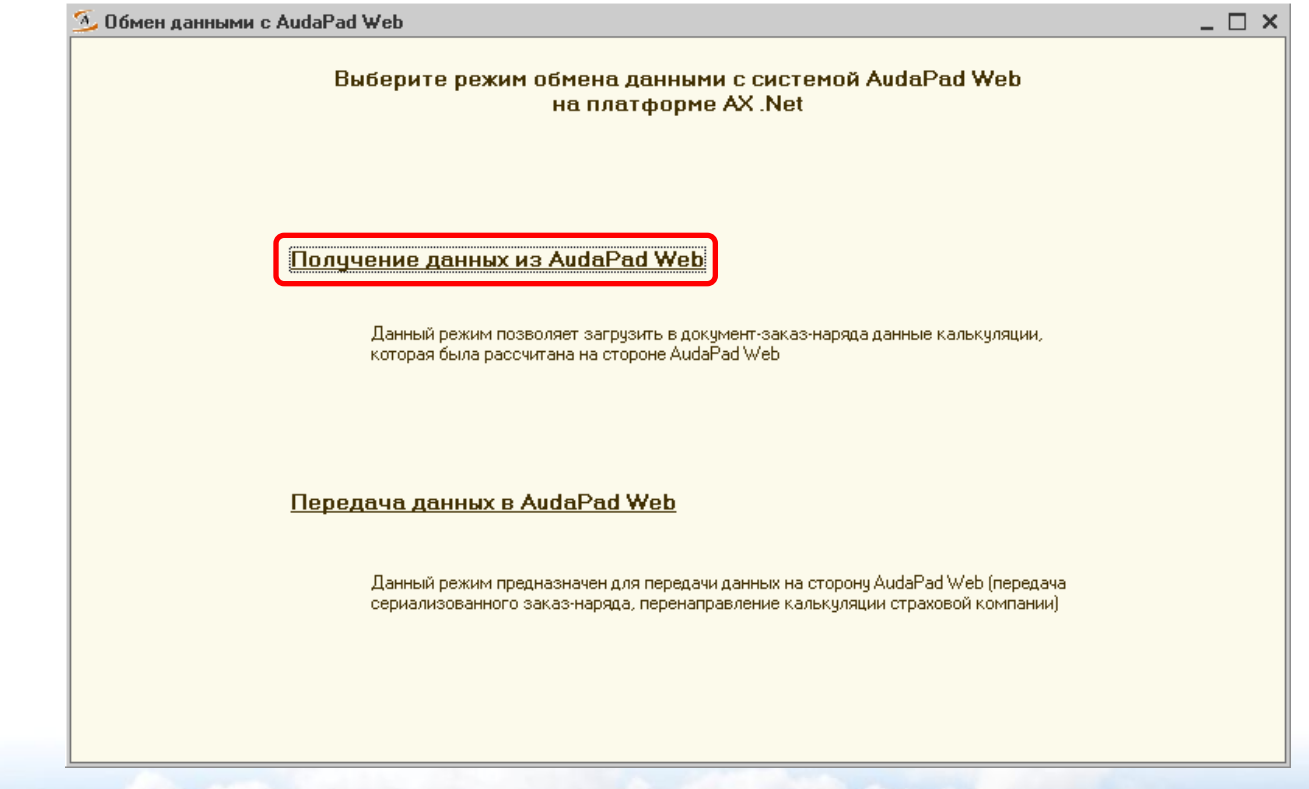

**1C-papyc** 

*Дополнение Альфа-Авто 5* Слайд 7 из 21

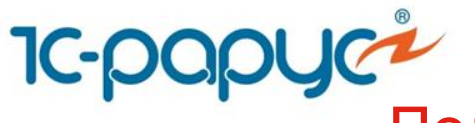

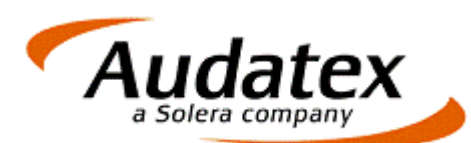

**1C-papyer**<br>Получение данных из AudaPadWeb

При получении данных из AudaPad Web загружается список заданий с сайта компании Audatex.

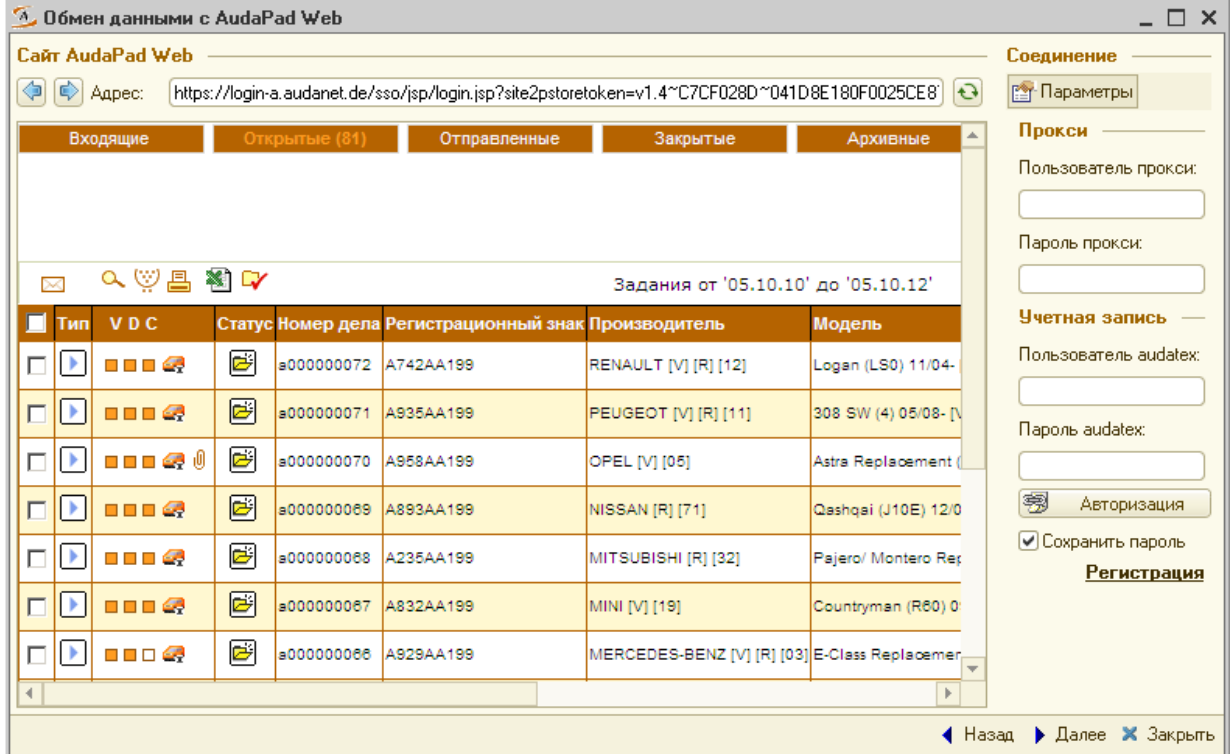

**1C-papyc** 

*Дополнение Альфа-Авто 5* Слайд 8 из 21

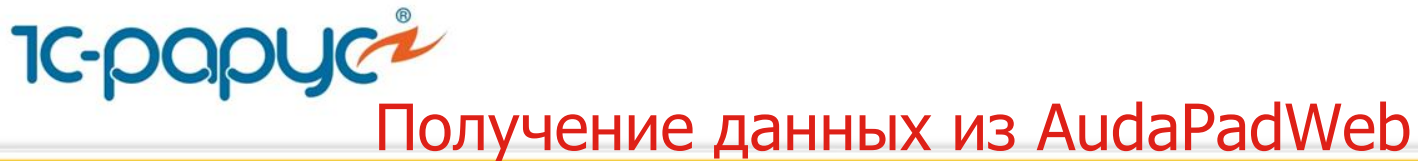

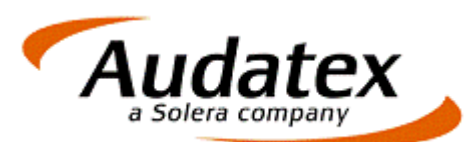

Для заказ-наряда может быть создано новое дело в AudaPad Web.

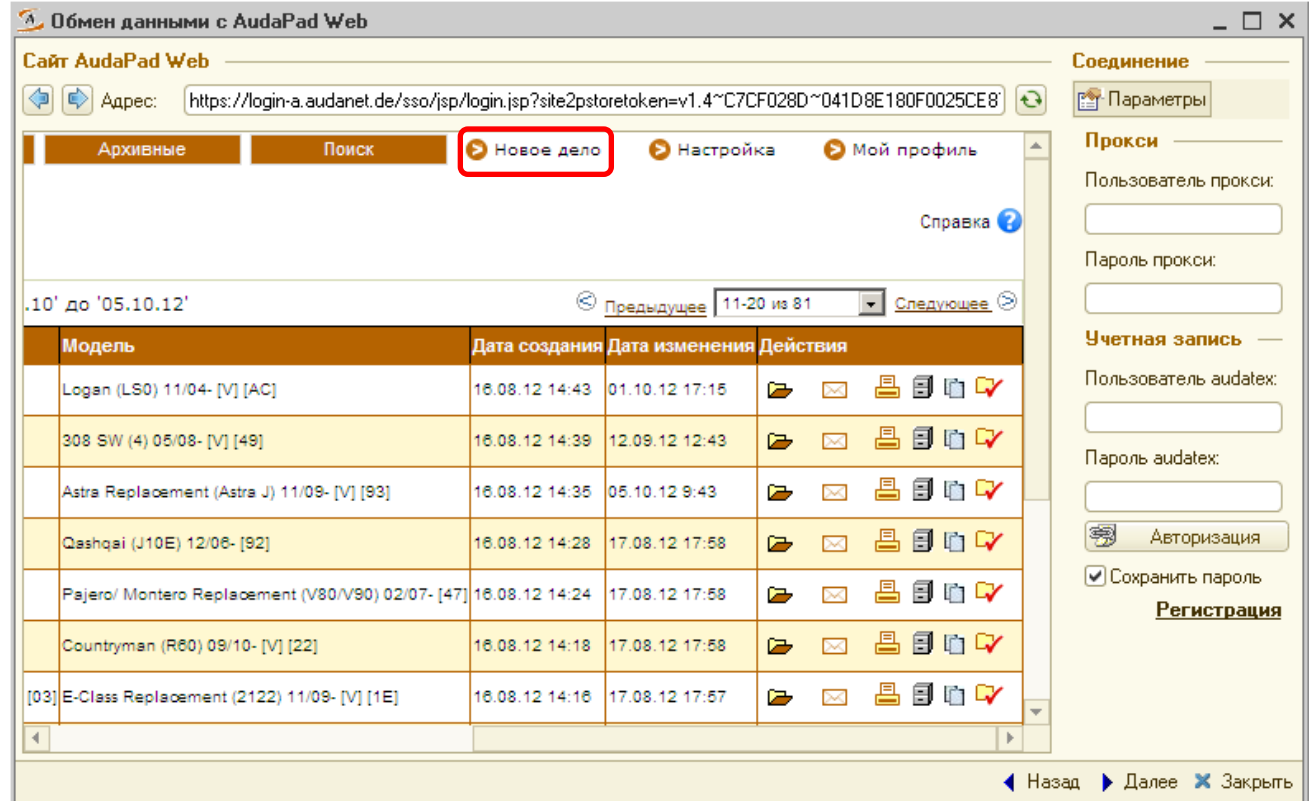

**1C-papyc** 

*Дополнение Альфа-Авто 5* Слайд 9 из 21

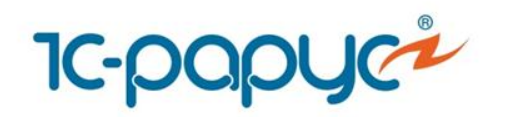

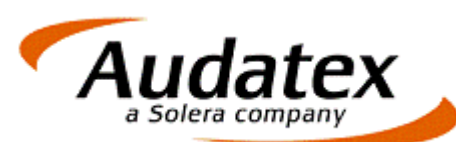

## Создание дела в AudaPadWeb

Новое дело заполняется данными об автомобиле и другой административной информацией.

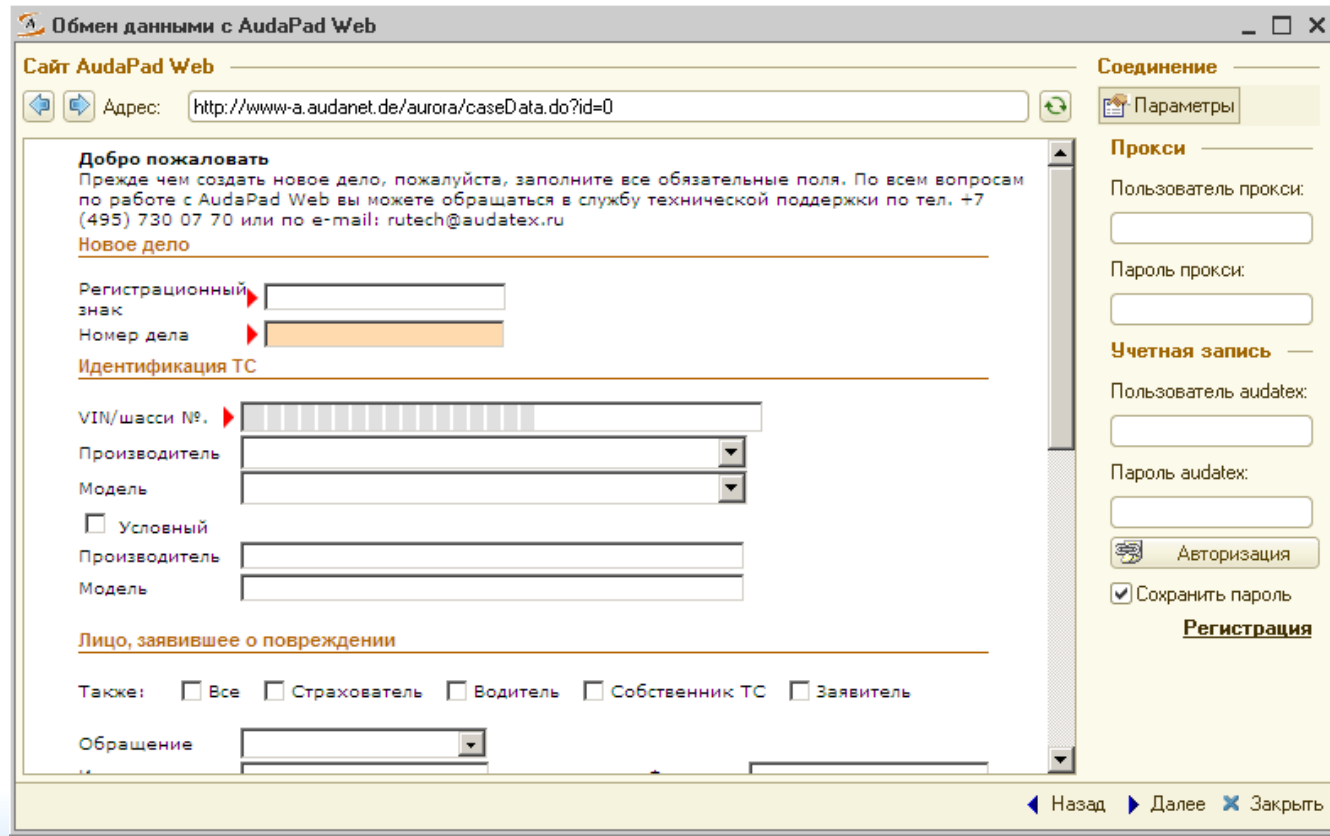

**1C-papuc** 

*Дополнение Альфа-Авто 5* Слайд 10 из 21

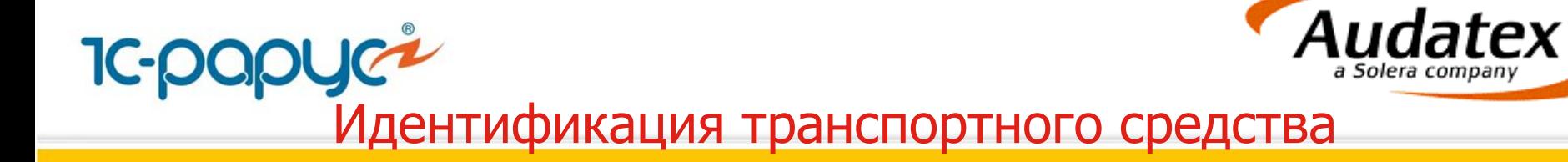

Для сохраненного дела выбираются производитель и модель транспортного дела.

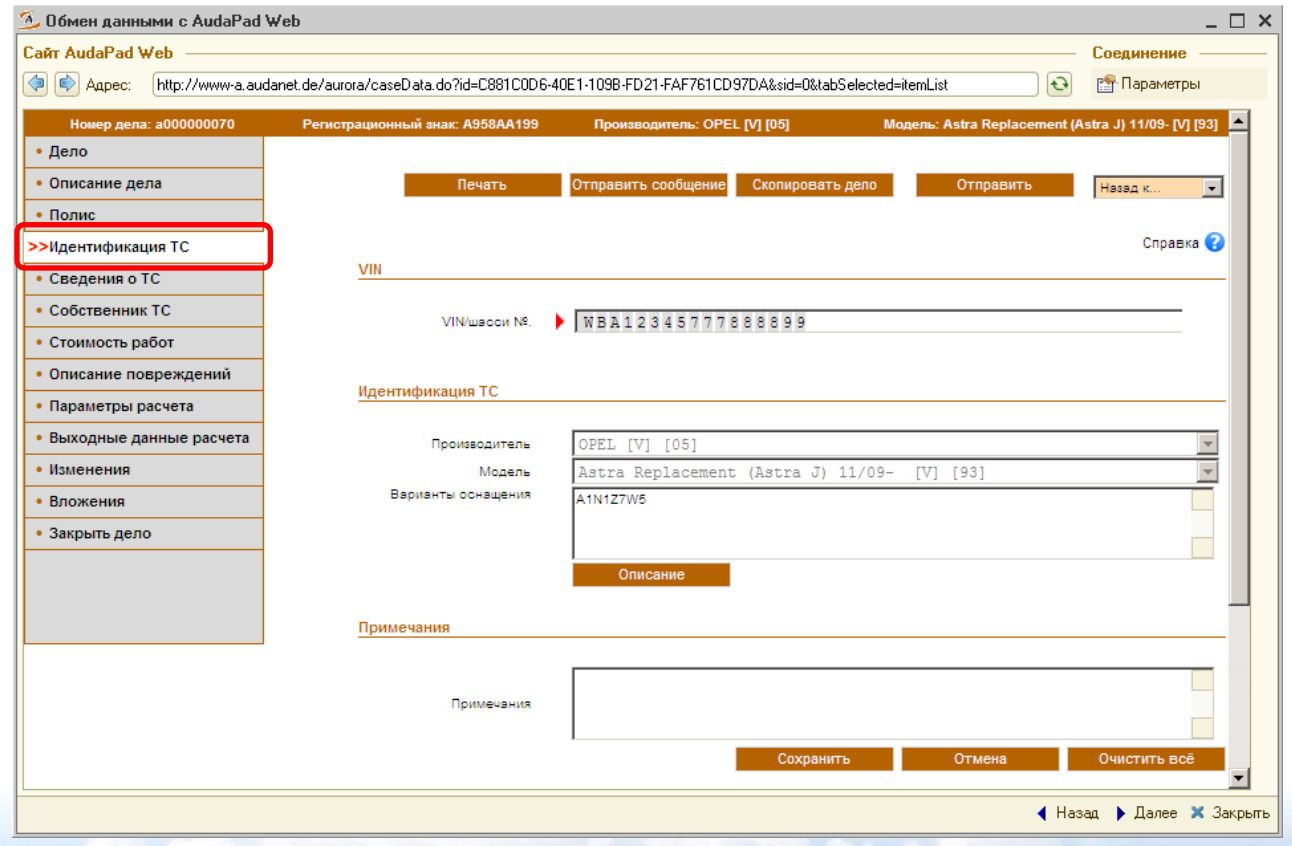

**1C-papyc** 

*Дополнение Альфа-Авто 5* Слайд 11 из 21

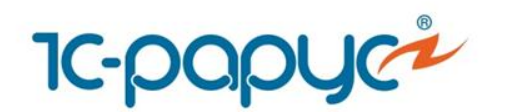

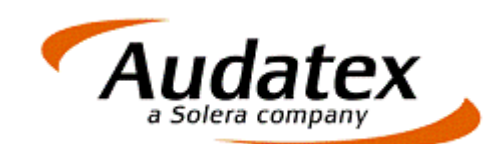

## Стоимость работ

Заполняется стоимость нормо-часа или выбирается одно из предустановленных партнерств.

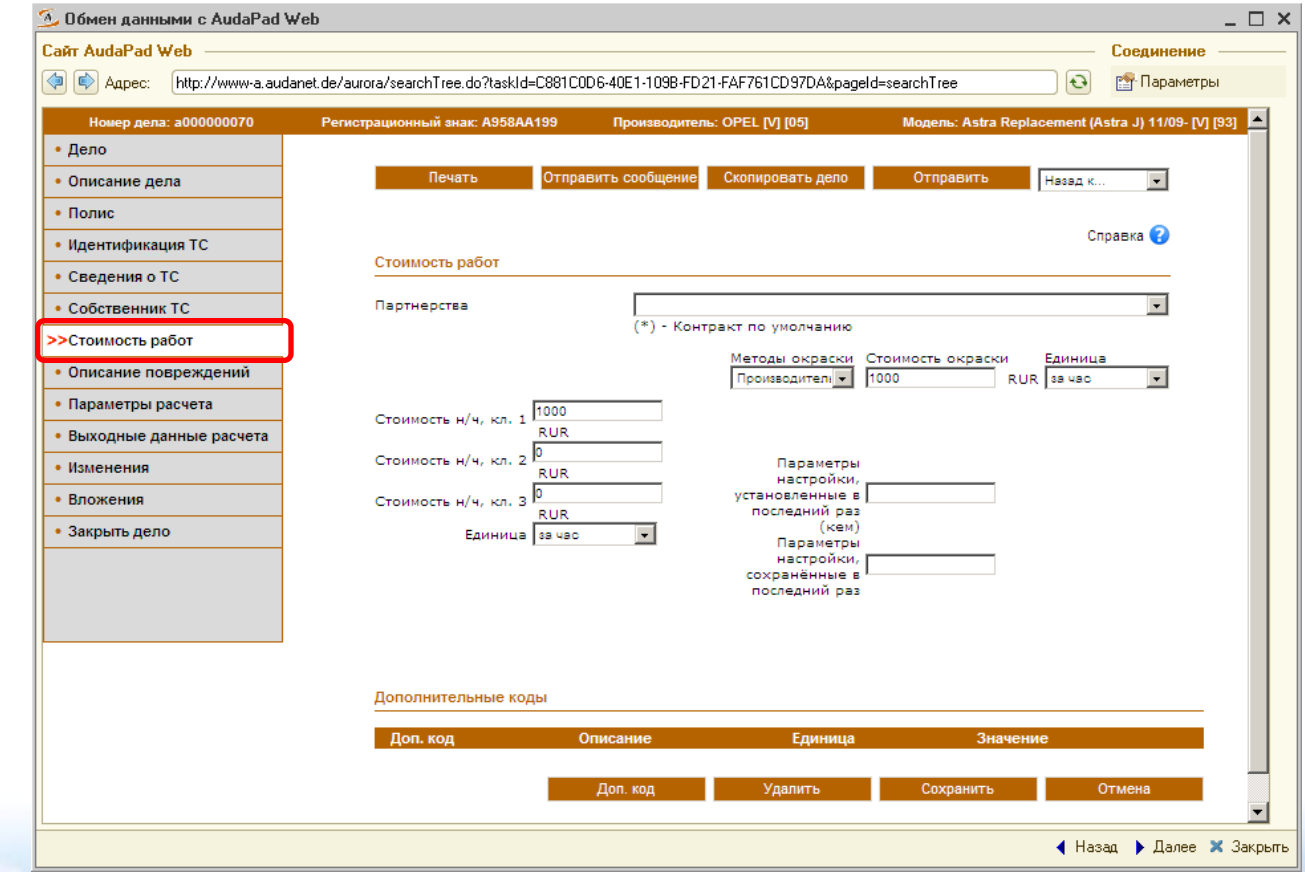

**1c-papyc** 

*Дополнение Альфа-Авто 5* Слайд 12 из 21

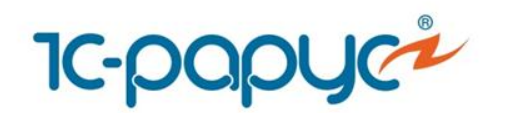

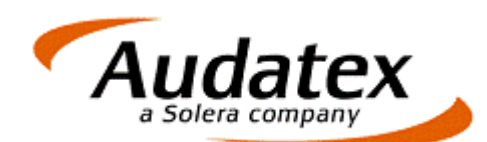

## Описание повреждений

Далее по делу указываются ремонтные воздействия, уточнения комплектации, нестандартные позиции.

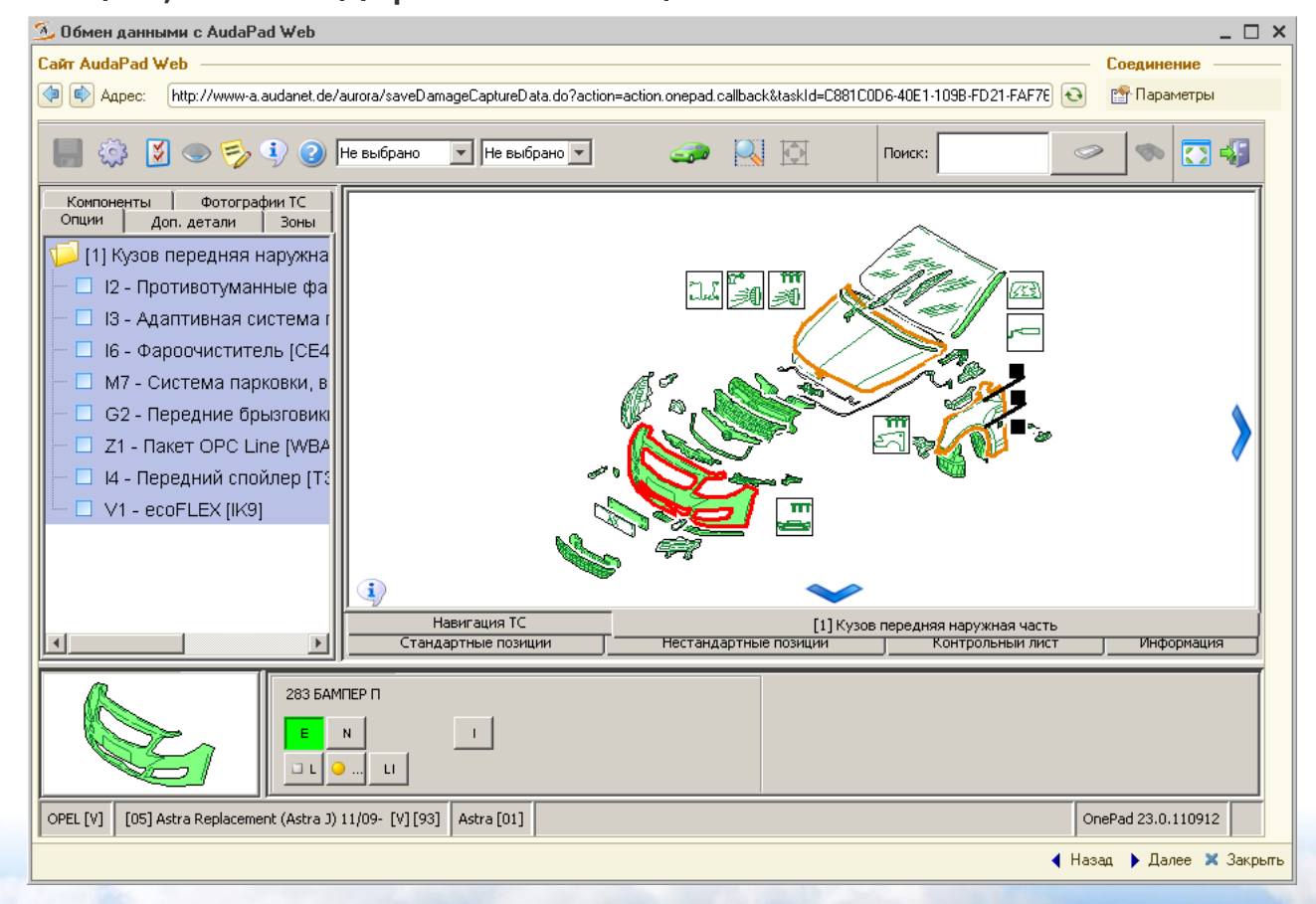

**1C-papuc** 

*Дополнение Альфа-Авто 5* Слайд 13 из 21

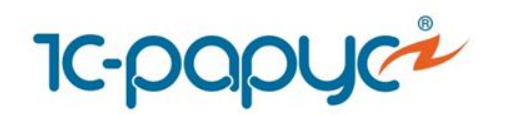

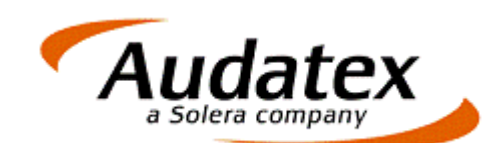

## Расчет калькуляции

После описания повреждений рассчитывается калькуляция, результаты которой можно посмотреть в AudaPad Web в выходных данных расчета.

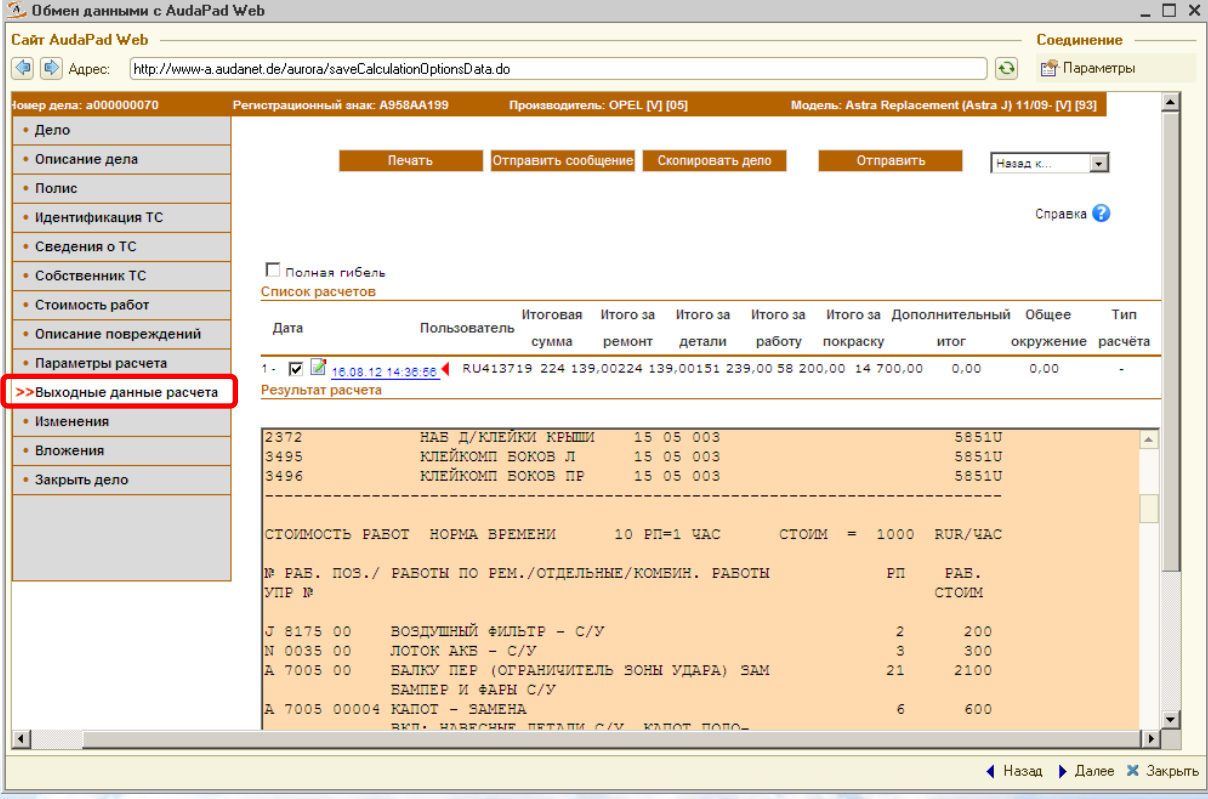

**1C-papuc** 

*Дополнение Альфа-Авто 5* Слайд 14 из 21

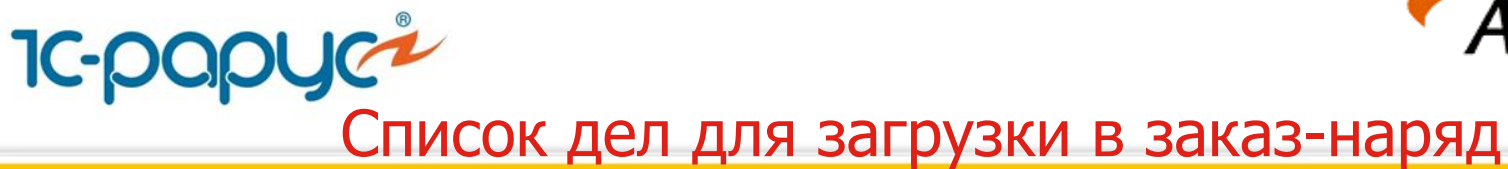

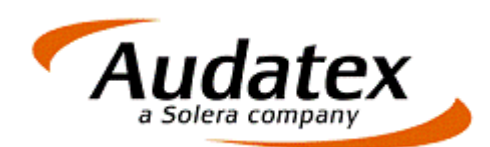

Список дел с сайта Audatex доступен в «Альфа-Авто» для загрузки в заказ-наряд.

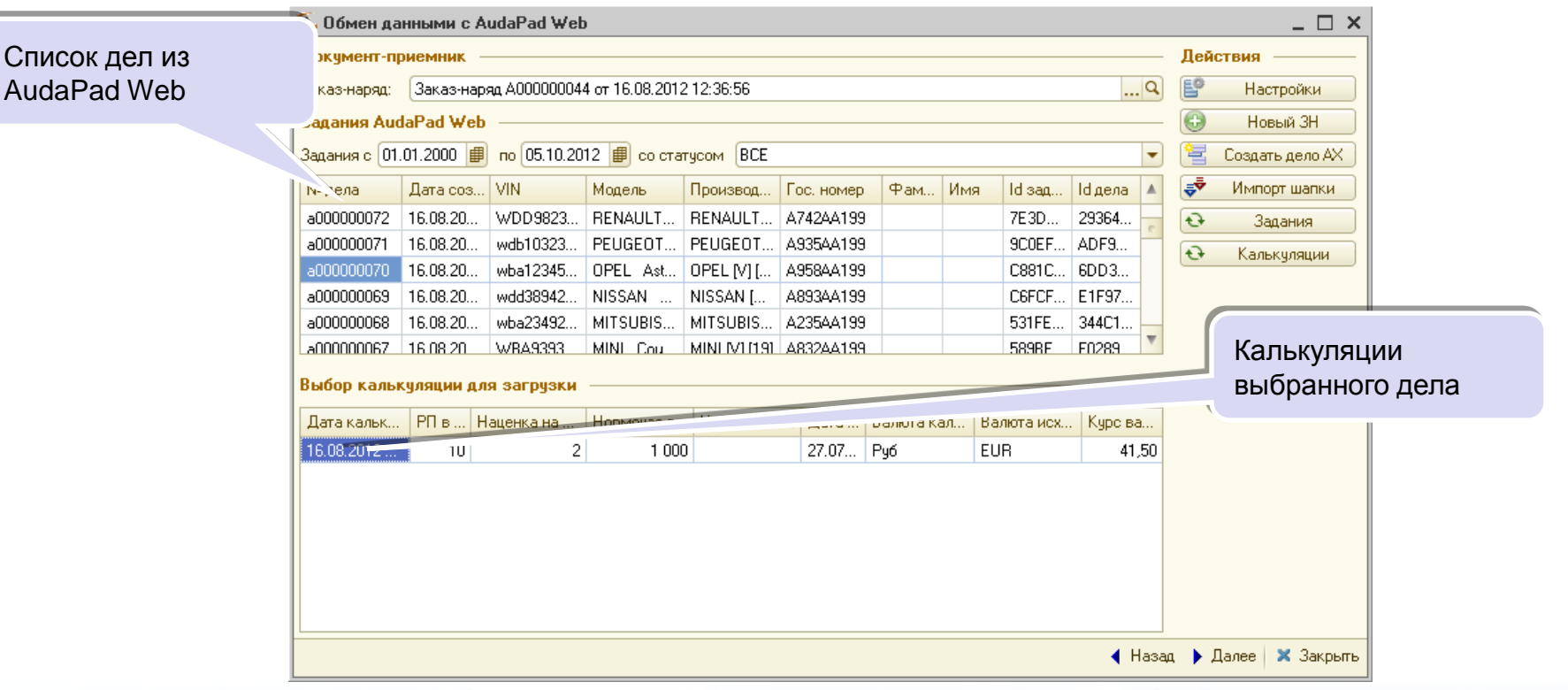

**1C-papyc** 

*Дополнение Альфа-Авто 5* Слайд 15 из 21

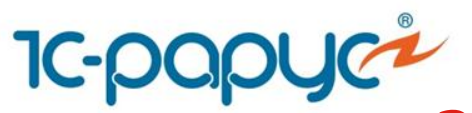

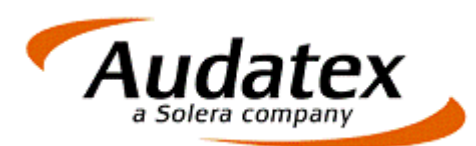

# Загрузка калькуляции в заказ-наряд

## Выбранная калькуляция загружается в заказ-наряд.

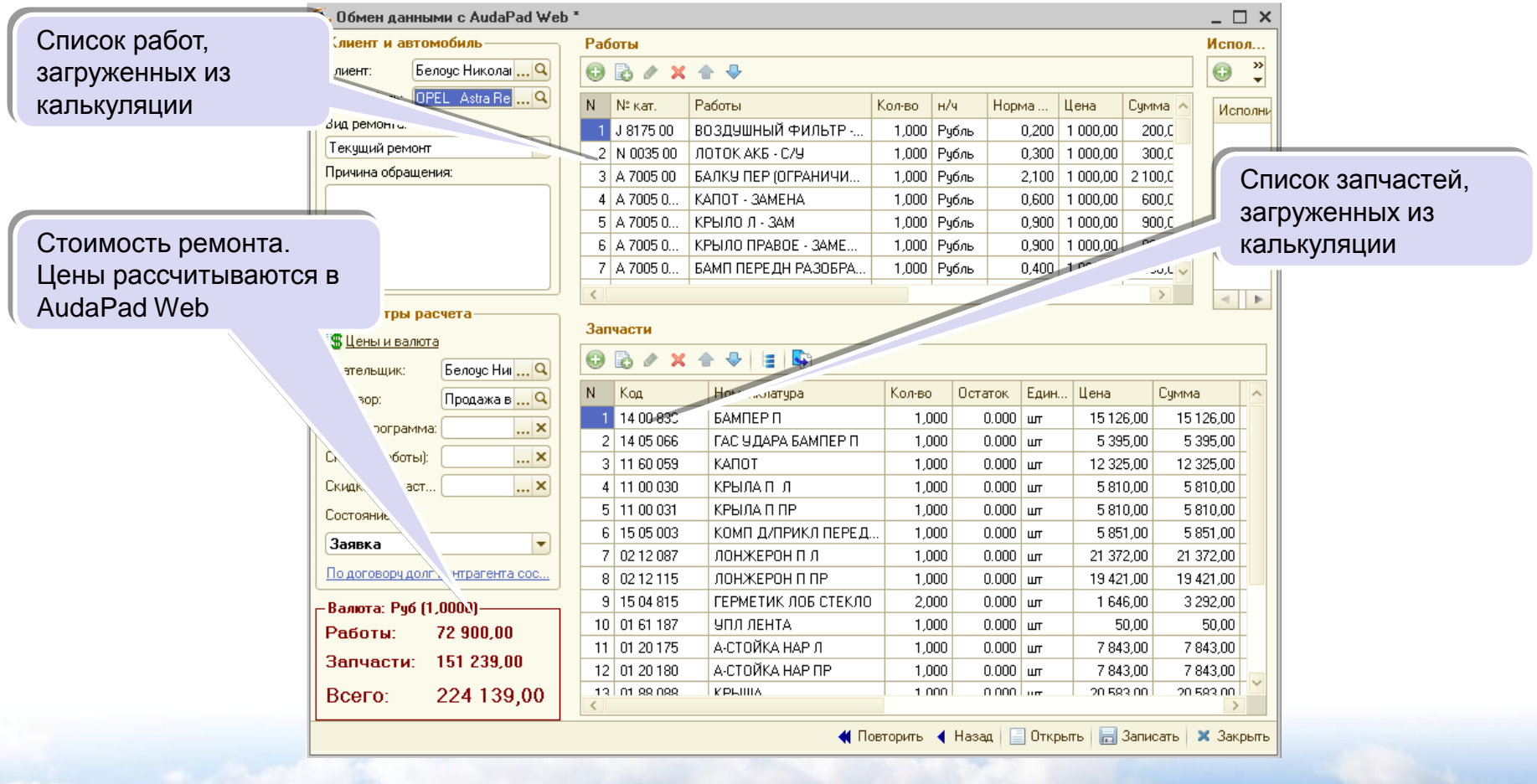

**IC-papyc** 

*Дополнение Альфа-Авто 5* Слайд 16 из 21

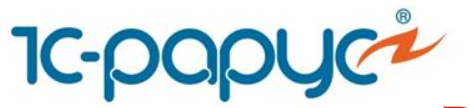

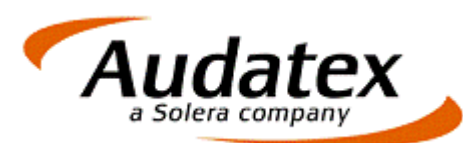

## Выбор режима обмена с AudPadWeb

Для передачи данных о заказ-наряде в систему AudaPad Web выбирается режим «Передача данных в AudaPad Web».

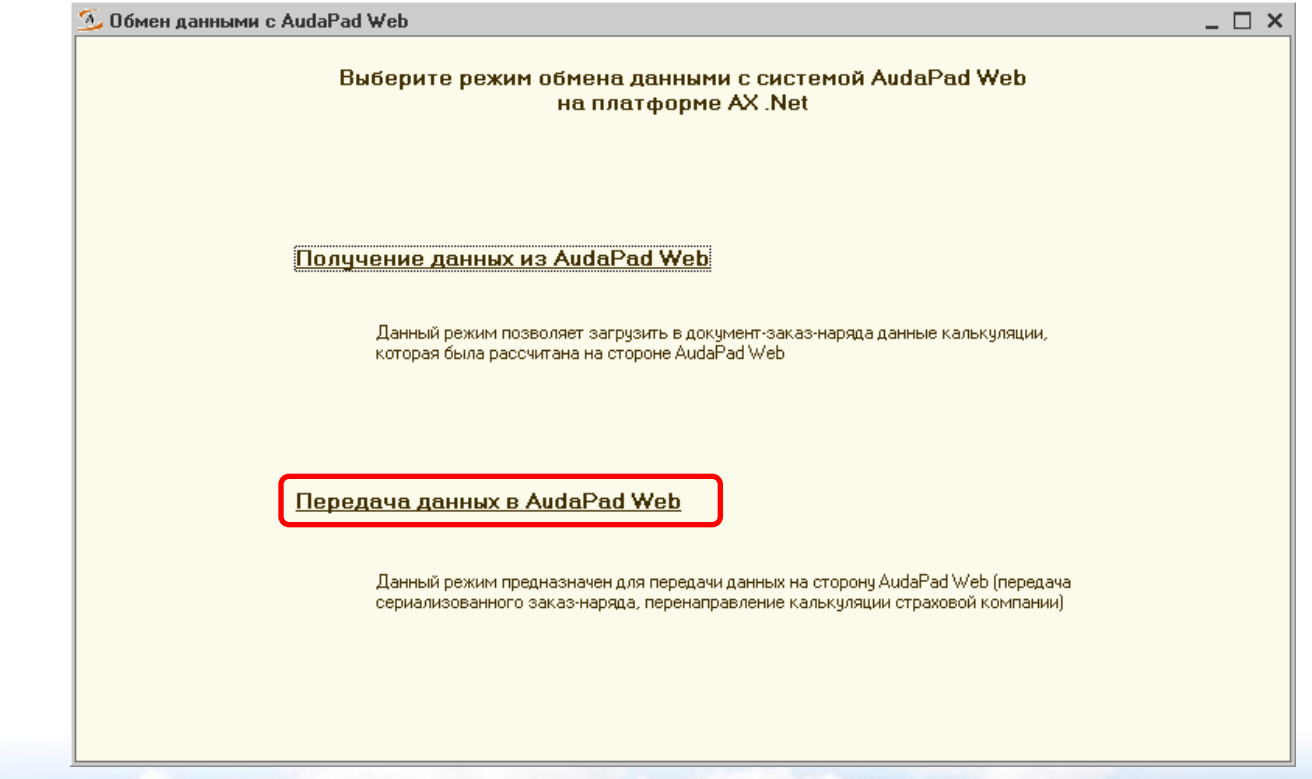

**1C-papuc** 

*Дополнение Альфа-Авто 5* Слайд 17 из 21

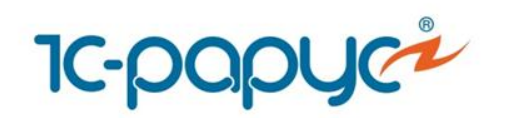

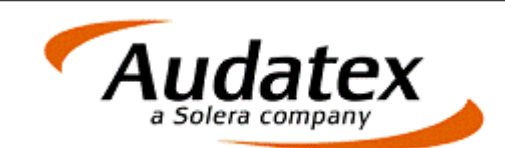

## Передача данных в AudaPadWeb

- Заказ-наряд может быть вложен в дело AudaPad Web.
- Дело может быть адресовано другому пользователю системы AudaPad **Web**

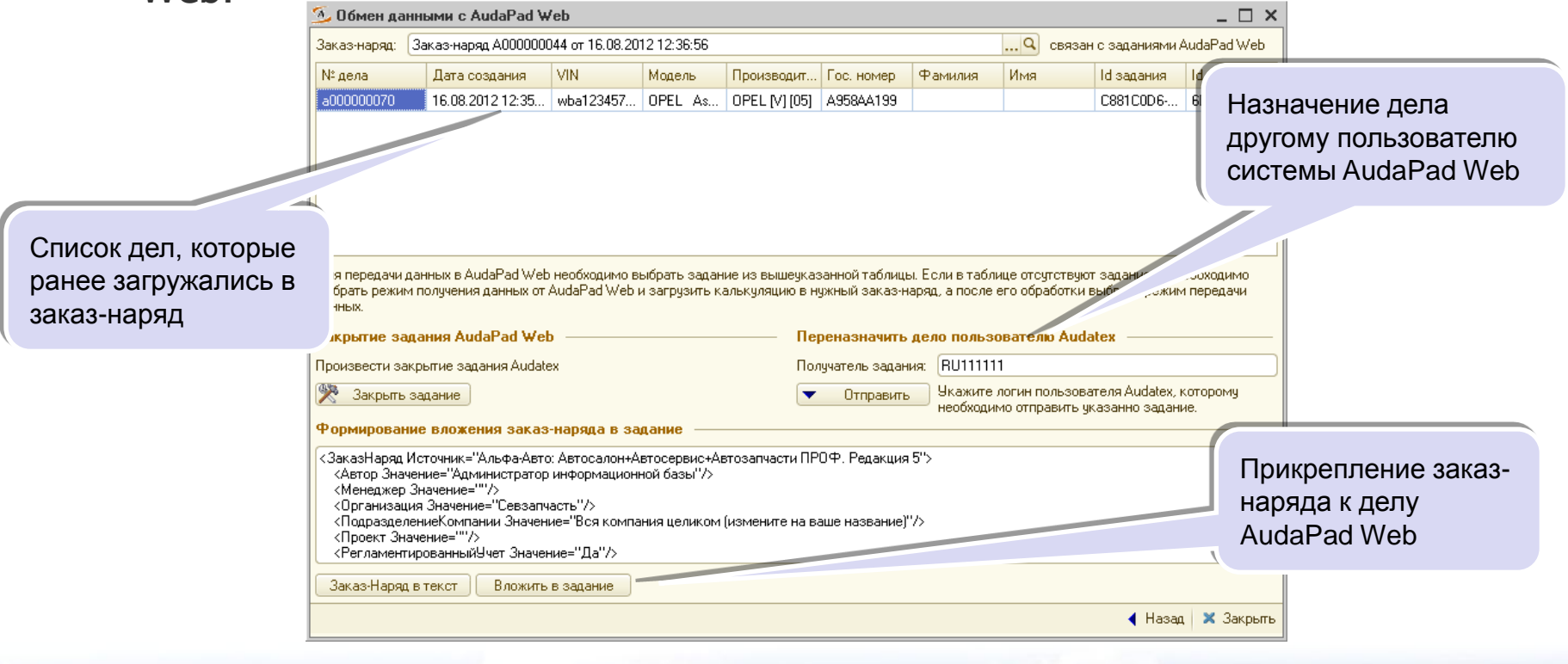

**1C-papuc** 

*Дополнение Альфа-Авто 5* Слайд 18 из 21

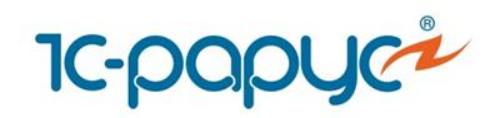

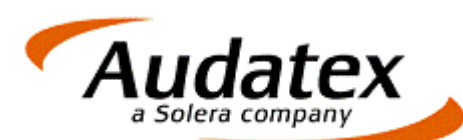

## Стоимость и лицензирование

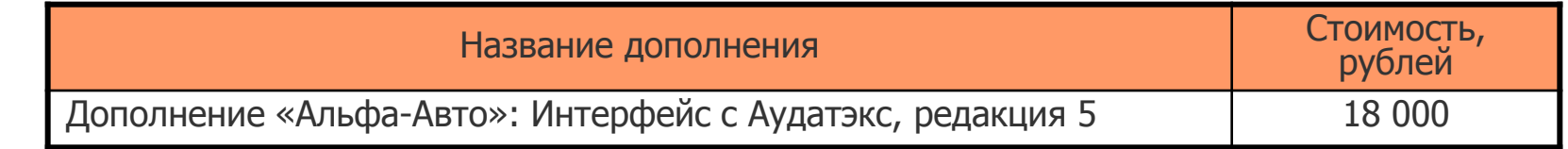

- Дополнение «Альфа-Авто»: Интерфейс с Аудатэкс, редакция 5 не является самостоятельной программой. Используется только в составе конфигураций «Альфа-Авто, редакция 5»:
	- «Альфа-Авто: Автосалон+Автосервис+Автозапчасти Проф, редакция 5»;
	- «Альфа-Авто: Автосервис+Автозапчасти, Проф, редакция 5, комплект на 5 пользователей»;

**1C-papuc** 

*Дополнение Альфа-Авто 5* Слайд 19 из 21

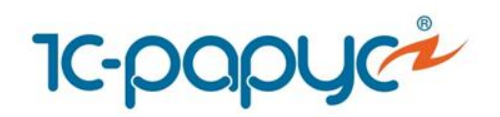

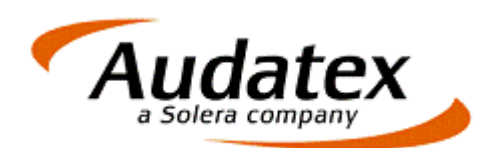

## Стоимость и лицензирование

- Дополнение «Альфа-Авто»: Интерфейс с Аудатэкс, редакция 5 предназначено для совместного использования с программным продуктом «AudaPad Web», разработанным компанией Audatex.
- Для работы с Дополнением необходимо наличие у пользователя действующей учетной записи «AudaPad Web».
- Чтобы задействовать модуль, необходимо заключить Лицензионное соглашение с компанией Audatex, приобрести лицензию на «Альфа-Авто:» Интерфейс с Аудатэкс, редакция 5, активировать ее и произвести обновление ключа защиты.
- Для работы Дополнения необходимо установить релиз 5.0.04.02 решения «Альфа-Авто, редакция 5».
- Количество пользователей дополнения «Альфа-Авто»: Интерфейс с Аудатэкс, редакция 5 определяется количеством лицензий для «Альфа-Авто, редакция 5», которые пользователь приобрел.

**1C-DODUC** 

*Дополнение Альфа-Авто 5* Слайд 20 из 21

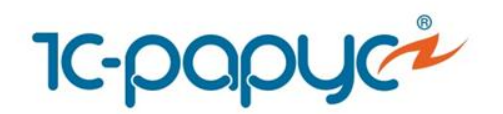

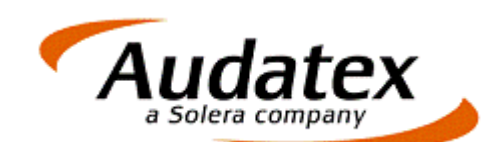

## Контактная информация

- Audatex
	- Адрес: г. Москва, ул. Аргуновская, д. 3, корп. 1
	- Тел./факс: +7 (495) 730-07-70
	- E-mail: [rus@audatex.ru](mailto:rus@audatex.ru)
	- Web: [www.audatex.ru](http://www.audatex.ru/)
- 1С-Рарус
	- Адрес: г. Москва, ул. Чаянова, д.15, корп.5
	- Тел./факс:+7 (495) 223-04-04, +7 (495) 231-20-02
	- E-mail: [alfa@rarus.ru](mailto:alfa@rarus.ru)
	- Web: [www.rarus.ru](http://www.rarus.ru/)

**1C-papuc** 

*Дополнение Альфа-Авто 5* Слайд 21 из 21